# **Tvorba 3D modelu terénu pomocou simulácie erózie v programe Blender**

## Marek Michalovič školitel': RNDr. Róbert Bohdal, PhD.

Fakulta matematiky, fyziky a informatiky Univerzity Komenského v Bratislave

# **Potreba realisticky vyzerajúceho terénu**

- **Zvyšujúce sa nároky na realizmus vo vizuálnych médiách**
- **Ručná tvorba terénu náročné (nielen časovo)**
- **Využitie reálnych výškových dát – viditeľné stopy po ľudskom zásahu**
- **Šumy (Perlinov, Simplex) neveľmi uveriteľné**
- **Simulácia prírodných javov**

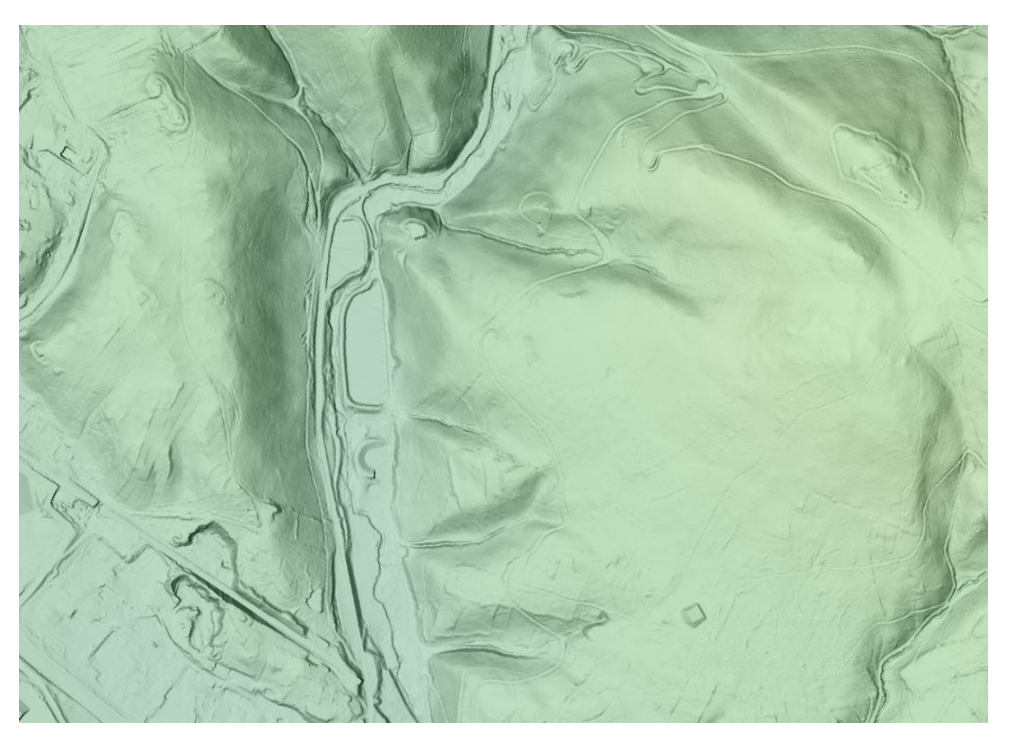

Obrázok 1.: Digitálny model reliéfu zhotoveného leteckým laserovým skenovaním, poskytovaný Úradom geodézie, kartografie a katastra Slovenskej republiky pod licenciou CC BY 4.0 DEED

## **Súčasné riešenia - Simulovanie**

- **Tektonická simulácia**
- **Simulácia vodnej erózie terénu najväčší vplyv na výzor terénu**
	- Viac druhov
- **Svahové pohyby**
	- Zosuvy
	- Zosypy
	- Zliezanie
	- Termálna erózia

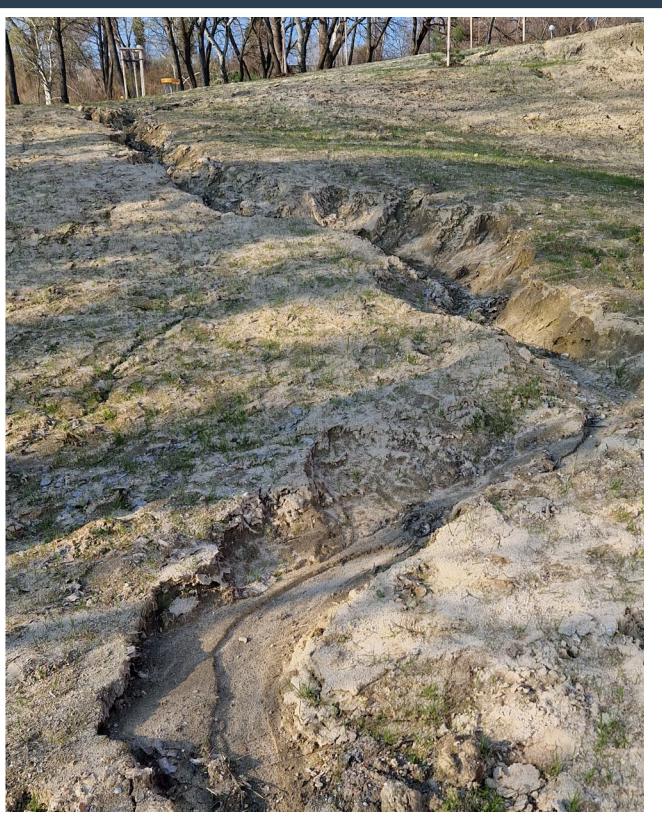

Obrázok 2.: Príklad vodnej erózie

## **Naše zameranie**

- **Implementácia vybraných existujúcich simulačných metód v doplnku pre 3D modelovací program Blender**
- **Vylepšenie existujúcich algoritmov**
- **Pridanie a popísanie nových simulačných algoritmov pre prírodné javy nezachytené existujúcimi metódami**

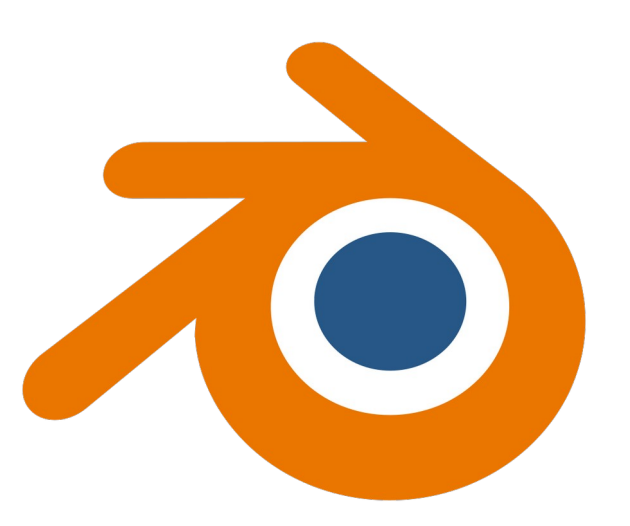

## **Reprezentácia terénu**

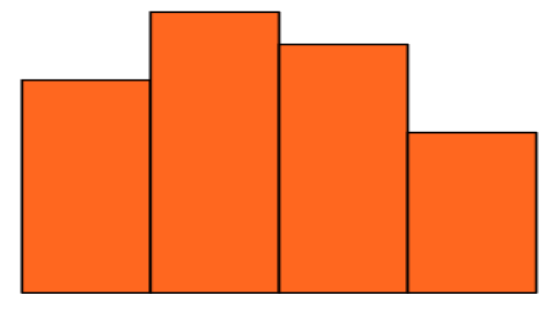

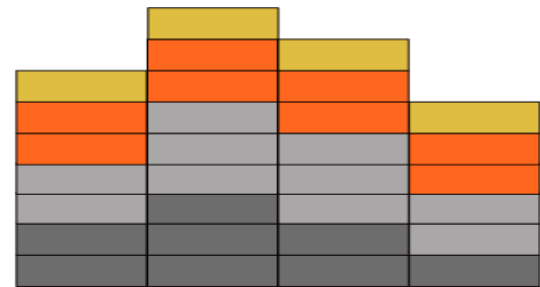

Výšková mapa Voxelová reprezentácia

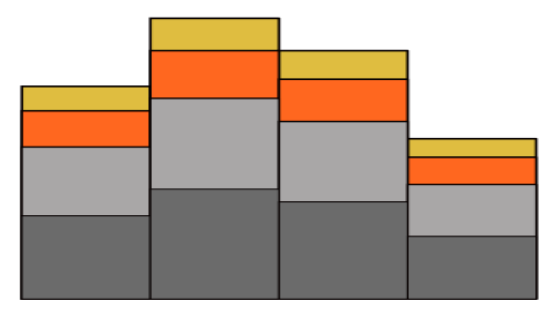

Vrstvová reprezentácia (Beneš a Forsbach)

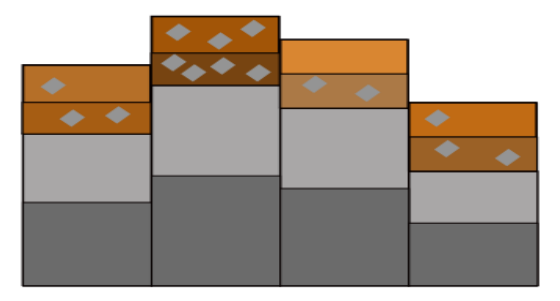

Naša pôdno-horninová reprezentácia

## **Pôdno-horninová reprezentácia**

- **Terén je zložený z pôdno-horninových vrstiev v hornej časti a horninových vrstiev pod nimi**
- **Pôdno-horninová zmes**
	- Množstvo organickej/pôdnej zložky
	- Množstvá úlomkov hornín rôznych veľkostí (piesok, kamene, balvany)
- **Prenos zmesi do nižšej vrstvy**
- **Premena horniny na úlomky**

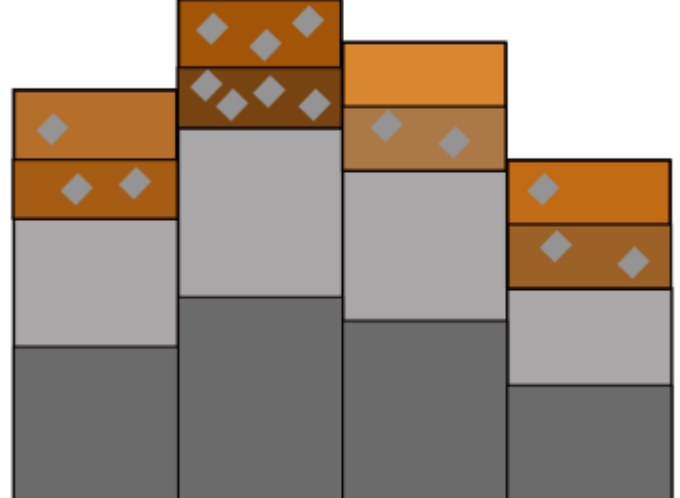

Obrázok 3.: Pôdno-horninová reprezentácia

## **Svahové pohyby – zosypávanie**

- **Súvisiace, ale nie zhodné s termálnou eróziou**
- **Pre každý materiál definovaný tzv. sypný uhol**
- **Ak je uhol medzi susednými stĺpcami väčší než sypný uhol -> premiestni časť materiálu**
- **Nižšie pôdno-horninové vrstvy považujeme za utlačenejšie – menej náchylné na zosypanie**

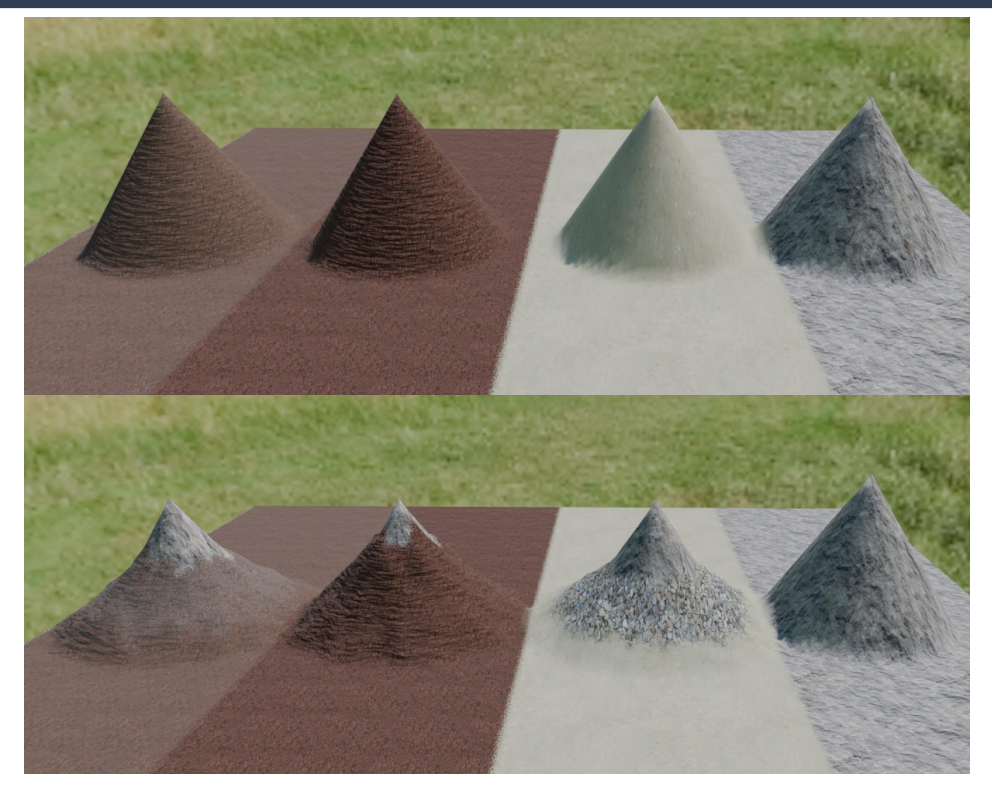

Obrázok 4.: Porovnanie sypných uhlov rôznych látok: zľava doprava zmes orgackých látok a skál, čistá organická hmota, vrstva piesku na vrstve štrku, horninová vrstva

## **Svahové pohyby - zliezanie**

- **Zdanlivo nepretržitý pohyb pôdy dolu brehom**
- **Deje sa pri akomkoľvek sklone svahu**
- **Nie sme si vedomí predošlej implementácie**

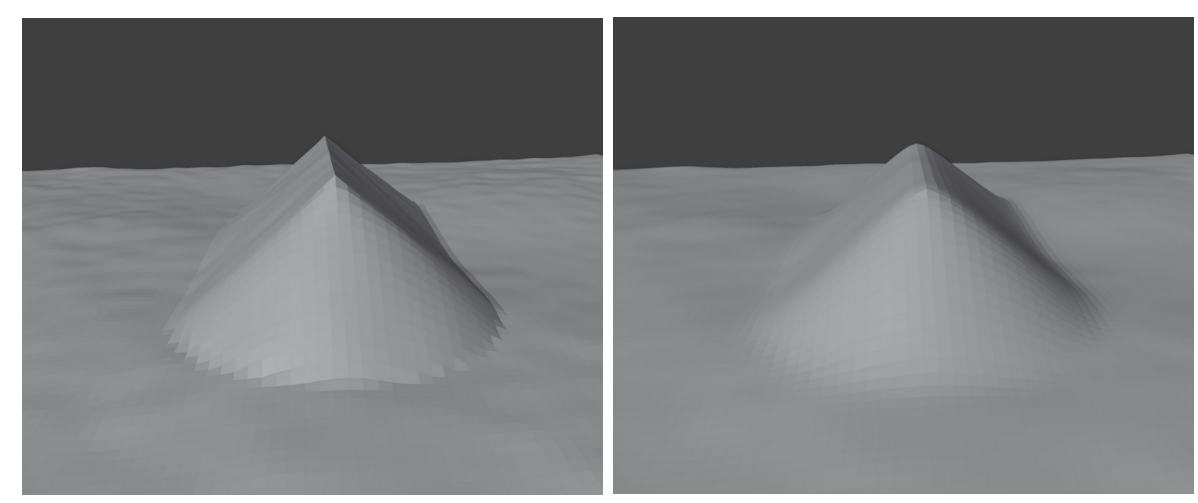

Obrázok 5.: Efekt zliezania v simulácii

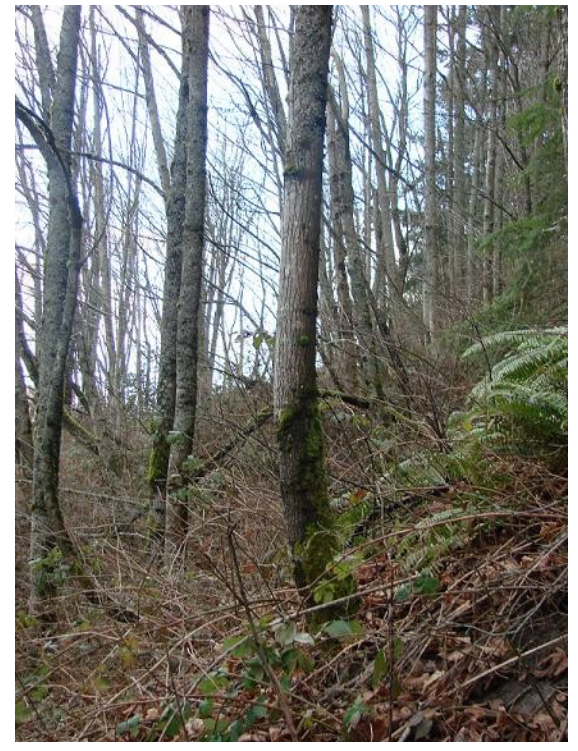

Obrázok 6.: Efekt zliezania v prírode

## **Vodná erózia – vymývanie dna**

- **Simuluje eróziu častíc z terénu tečúcou vodou a ich neskoršie uloženie**
- **Množstvo sedimentu, ktoré voda môže niesť závisí od jej rýchlosti, množstva a sklonu svahu**
	- Eroduj materiál z vrchnej\* vrstvy
	- Ak je nesené množstvo väčšie než rovnovážny stav ulož
- **V našej implementácii môže voda erodovať prenášať všetky zložky pôdno-horninovej zložky**

## **Vodná erózia – vyhladzovanie dna**

- **Simuluje suspenziu malých častíc na dne vodnej plochy a ich pomalý presun**
- **Efekt vyhladzovanie dna (odtiaľ názov)**
- **Odstraňuje prípadné nežiadúce efekty iných erózií**

## **Vodná erózia – nárazová erózia**

- **Voda odstraňuje materiál aj zo susedných stĺpcov**
- **Vypočíta sa styčná plocha vodného stĺpca s vrstvou susedného stĺpca**
- **Ak vektor rýchlosti vody smeruje do susedného stĺpca, nastáva erózia**

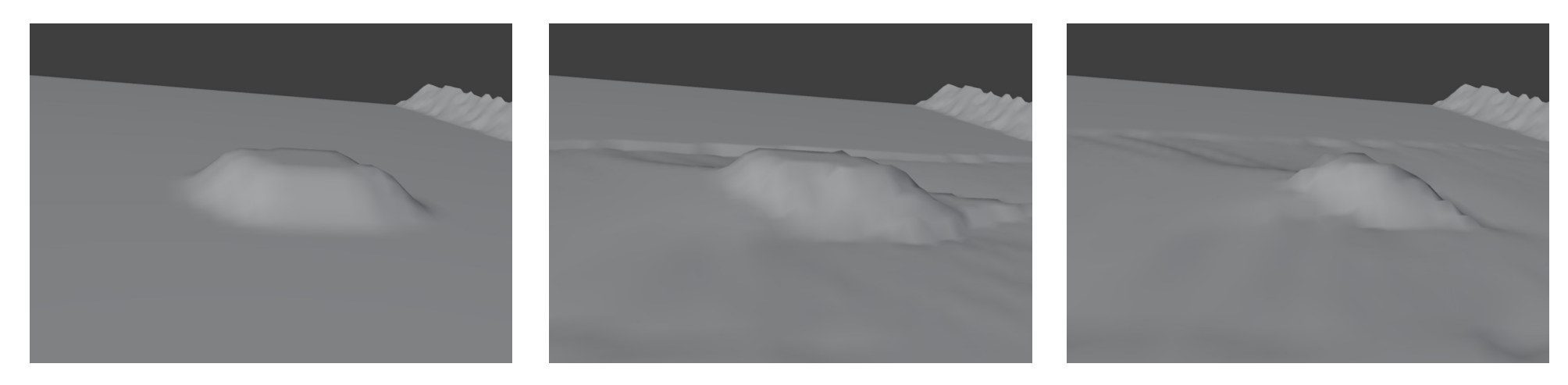

Obrázok 7.: Porovnanie stavu pred eróziou, po erózii bez a s nárazovou eróziou

**11**

## **Vegetácia**

- **Korene rastlín bránia erózii svahov**
- **Na rast vyžaduje vhodné podmienky**
- **Pre lepšiu integráciu s ostatnými simulátormi je vhodná komplexnejšia simulácia**

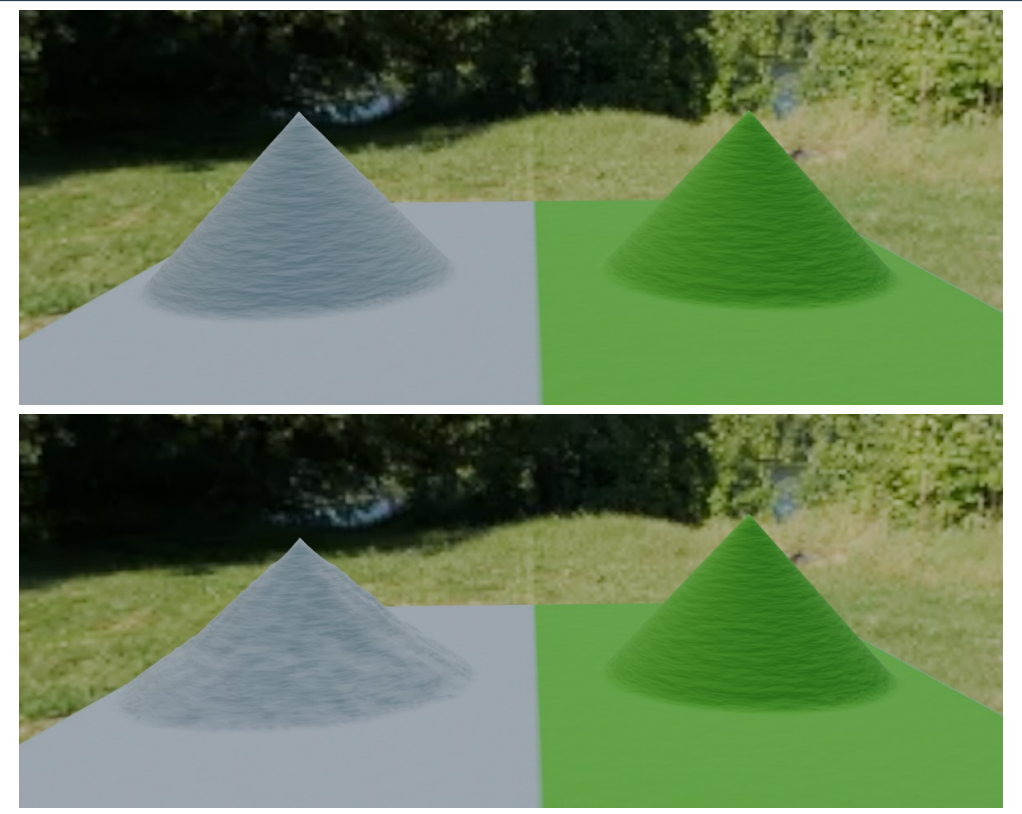

### Obrázok 8.: Efekt vegetácie na sypný uhol

## **Premena materiálov**

- **Korene rastlín lámu úlomky hornín**
- **Premena anorganických zložiek na organické**
- **Premena hornín na pôdno-horninovú zmes**
	- Významný protiklad k zliezaniu

## **Výsledok**

- **Doplnok pre Blender 4.1**
- **Mnoho konštánt simulácie**
- **Vstupný šum**
- **Možnosť upraviť vstupný terén**
- **128x128 za 0.03-0.045s**

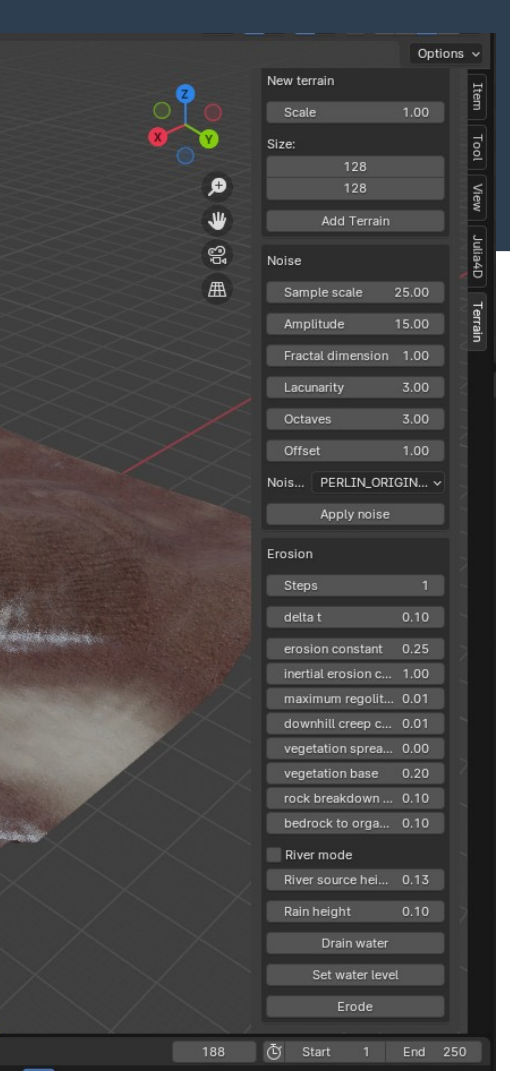

Obrázok 9.: Používateľské rozhranie

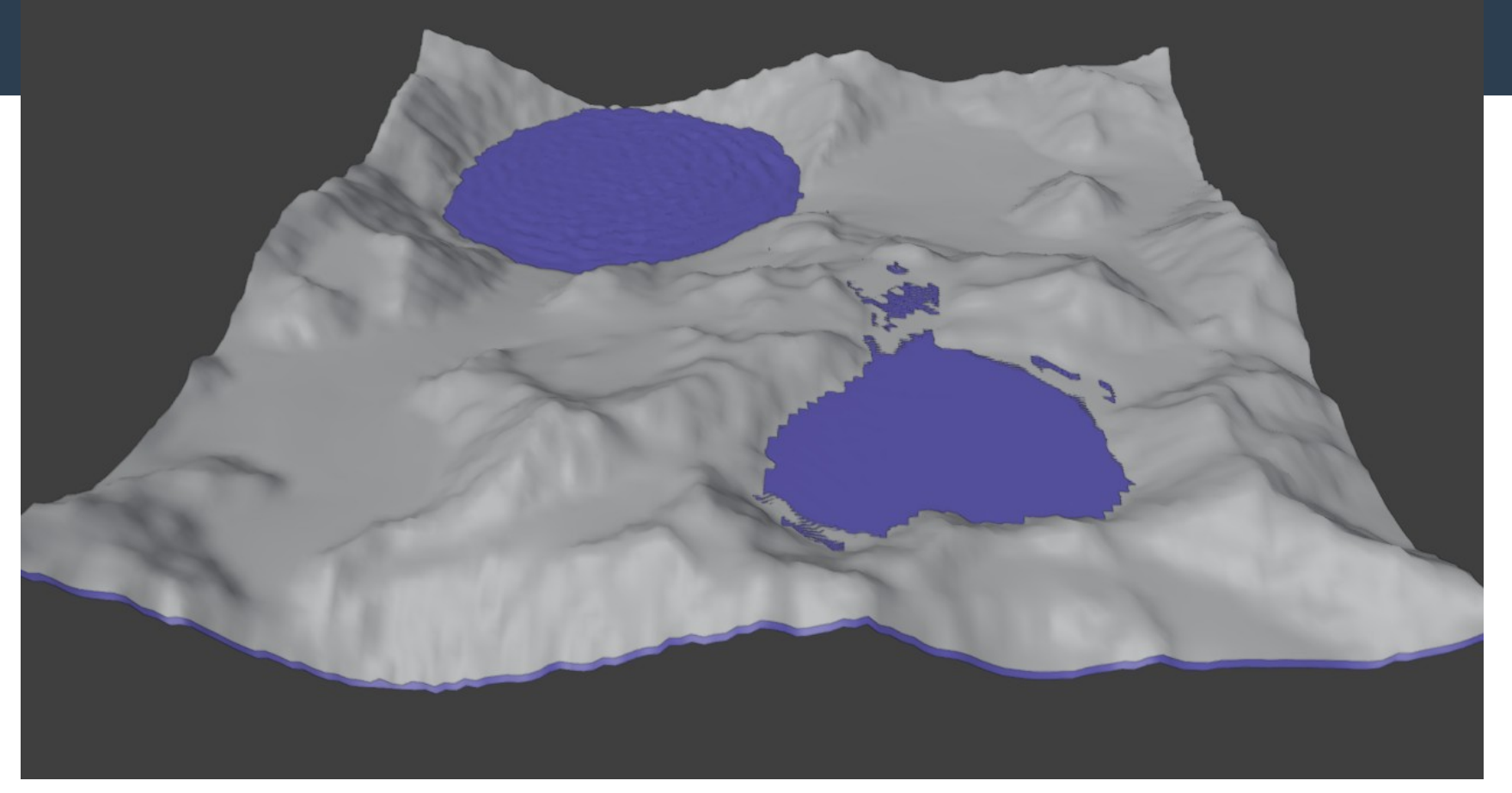

Obrázok 10.: Príklad zerodovaného terénu aj s vodou

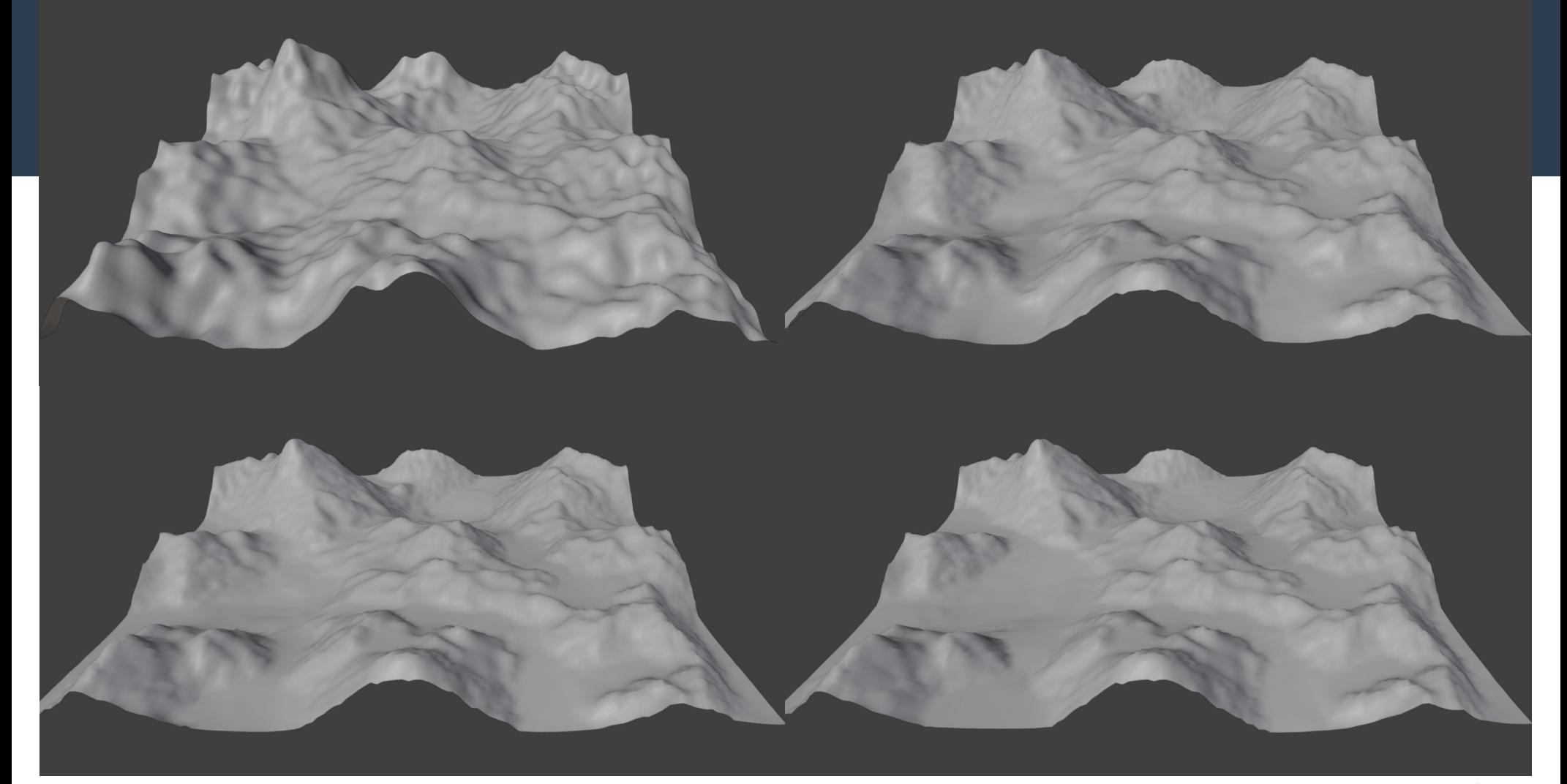

Obrázok 11.: Premena vstupu a postupná erózia terénu

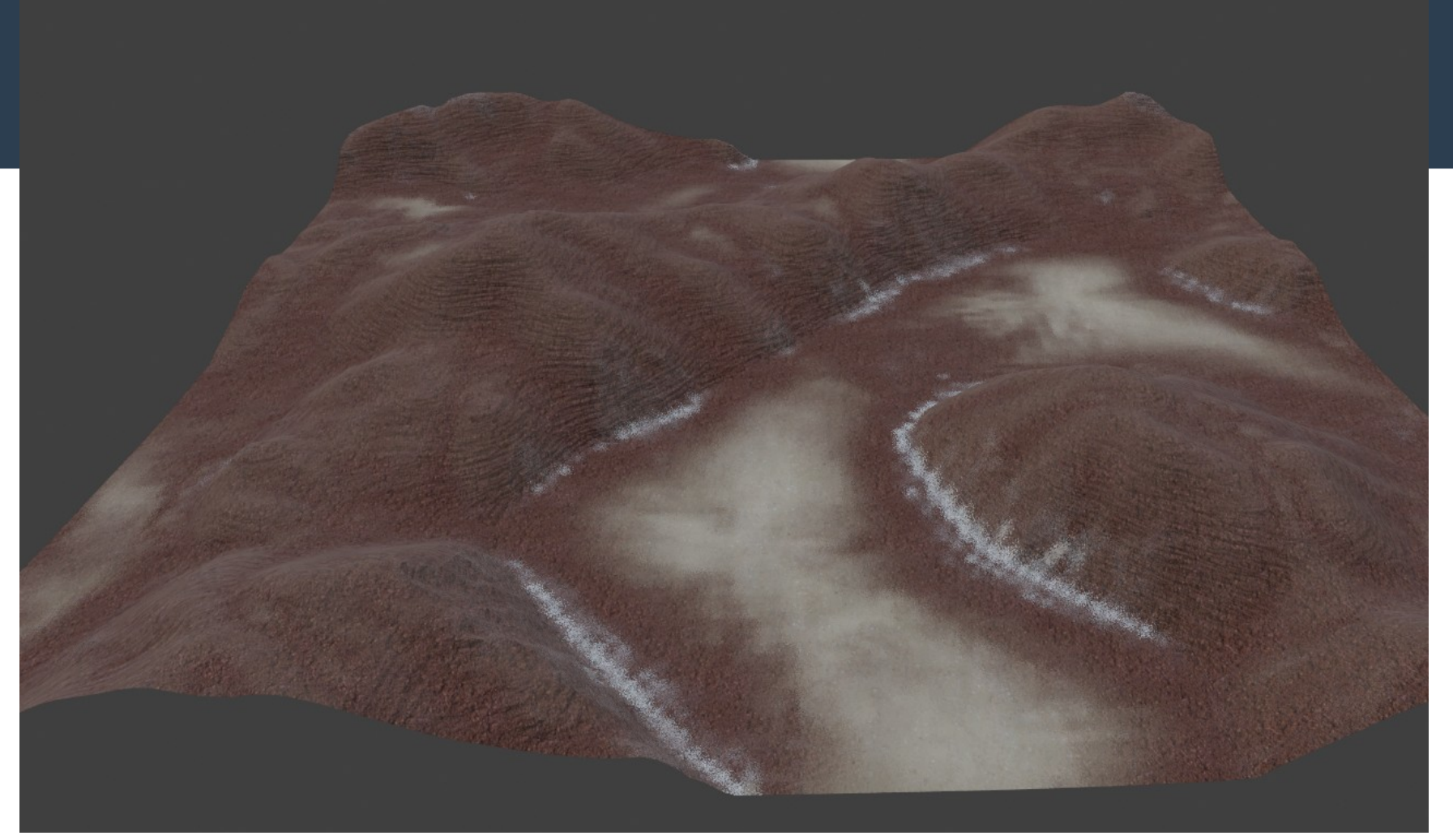

Obrázok 12.: Zerodovaný terén so zobrazenými materiálmi

## **Využitie umelej inteligencie – Copilot + DALL-E3**

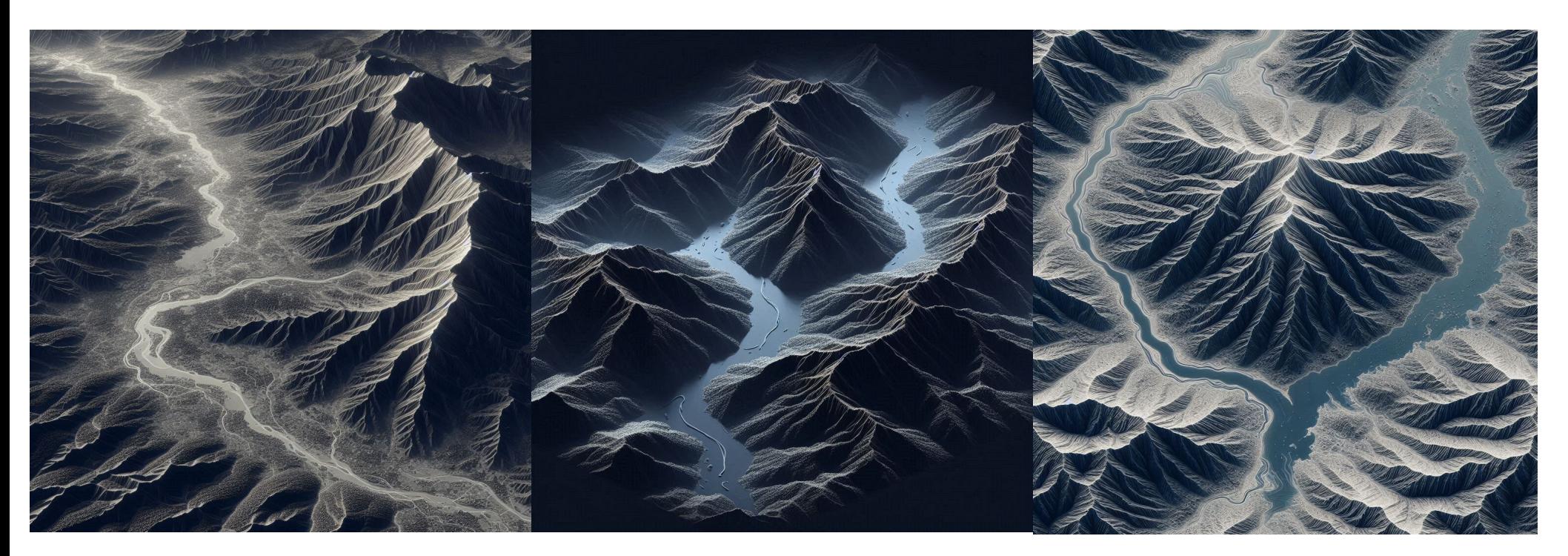

Obrázok 13.: Výsledky generované AI Copilot na vstupe: Create an image of a heightmap of a terrain. It should include a meandering river and a mountain.

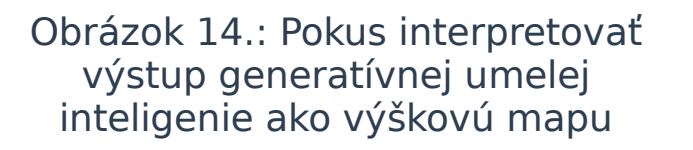

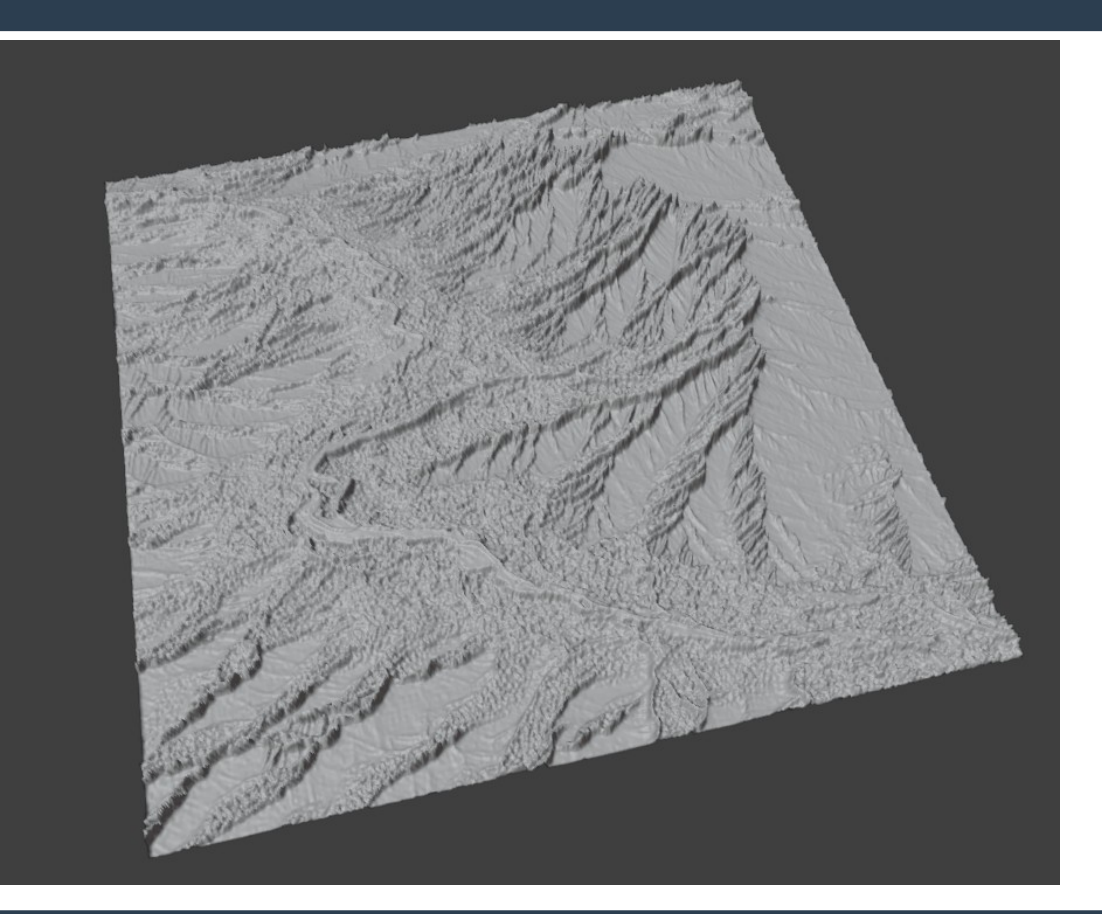

### $2$  Vy

Create a 2D heightmap representing terrain heights.

### **Copilot**

Certainly! A 2D heightmap is a grayscale image where each pixel's brightness corresponds to the elevation of the terrain at that point. Darker pixels represent lower elevations, while lighter pixels indicate higher areas. Let's create a simple example of a 2D heightmap.

Here's a basic 2D heightmap with random terrain elevations:

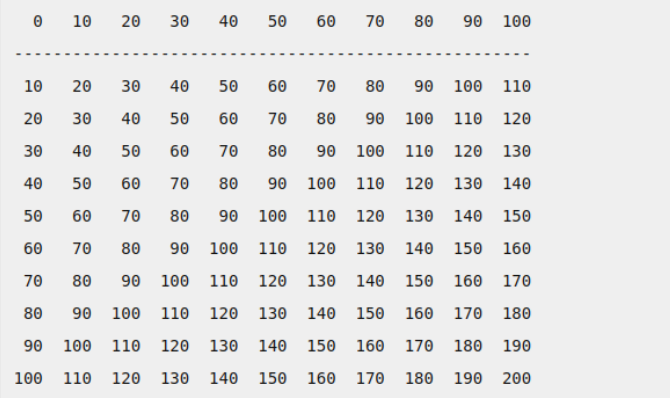

Obrázok 15.: Prompt a textová odpoveď

**20**

Marek Michalovič - Tvorba 3D modelu terénu pomocou simulácie erózie v programe Blender

 $\Box$ 

### $2Vv$

Create a 2D heightmap representing terrain heights.

### **Copilot**

Certainly! A 2D heightmap is a grayscale image where each pixel's brightness corresponds to the elevation of the terrain at that point. Darker pixels represent lower elevations, while lighter pixels indicate higher areas. Let's create a simple example of a 2D heightmap.

Here's a basic 2D heightmap with random terrain elevations:

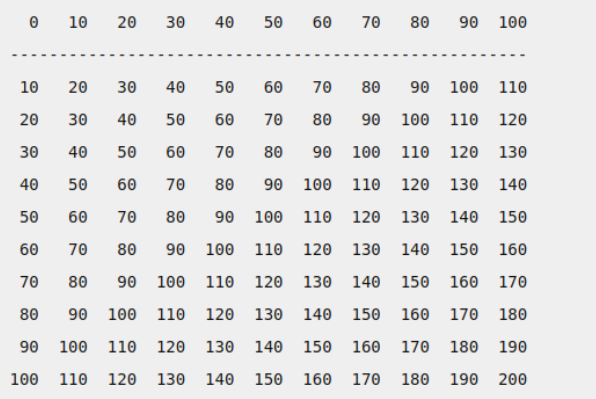

Obrázok 15.: Prompt a textová odpoveď

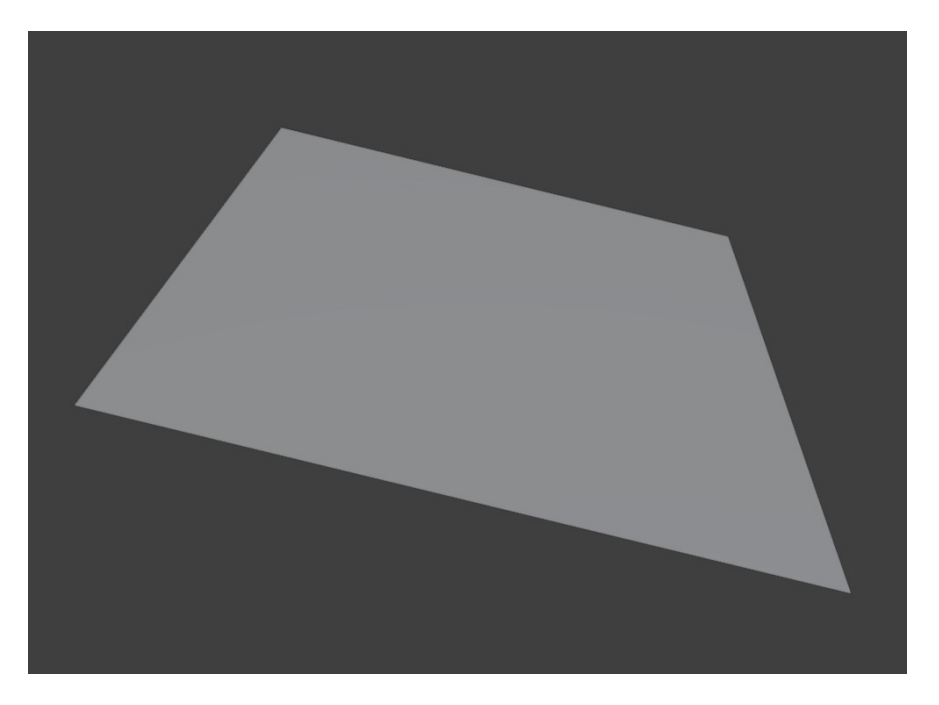

## Obrázok 16.: Približná reprezentácia umelou-inteligenciou dodaných dát

Marek Michalovič - Tvorba 3D modelu terénu pomocou simulácie erózie v programe Blender

 $\Box$ 

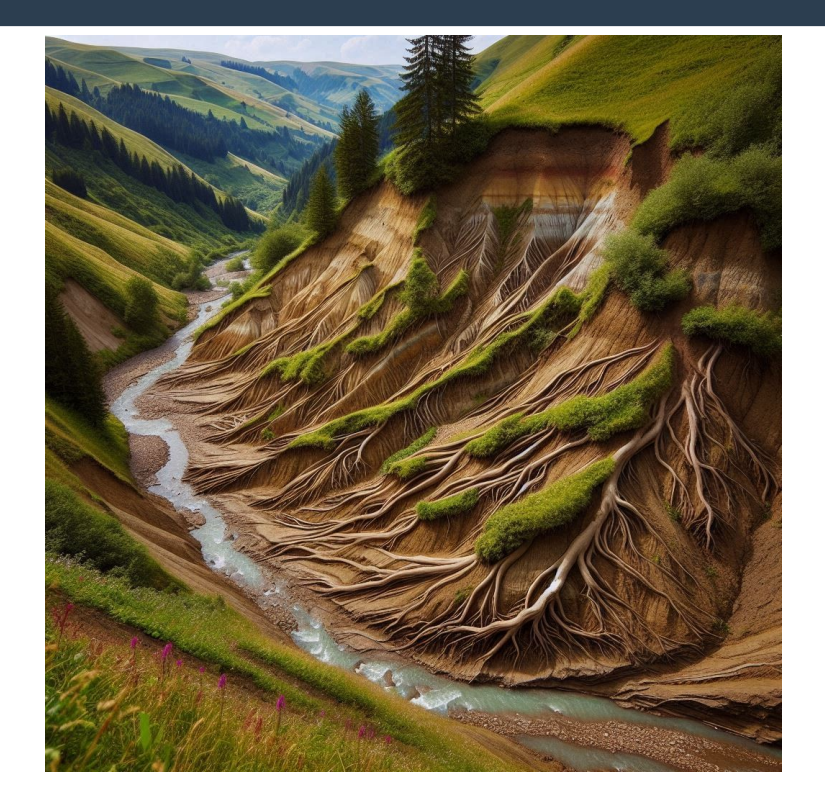

Obr. 17.: Výstup pre prompt "Create a picture of a hill which unverwent [sic] fluvial erosion"

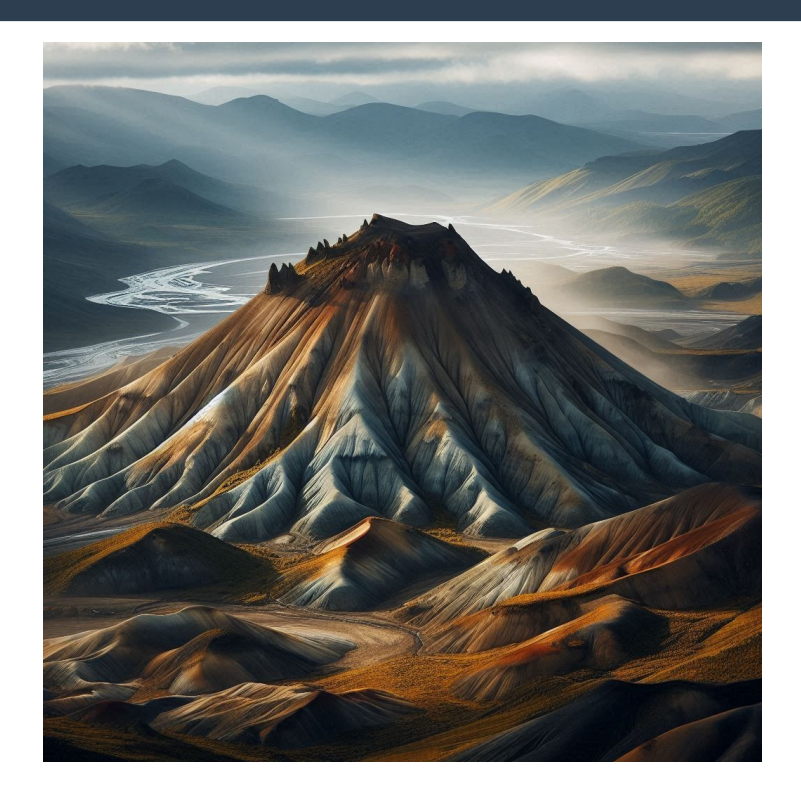

Obr. 18.: Výstup pre prompt "Create a picture of a hill which underwent fluvial and thermal erosion"

## **Využitie umelej inteligencie - ChatGPT**

Create a picture of a black-and-white heightmap representing a realworld terrain

Let's create a black-and-white heightmap of a real-world terrain. We'll use elevation data from 6 NASA's SRTM for this purpose. I'll use a predefined dataset of a specific region to generate the heightmap.

First. I'll generate a synthetic example since I don't have access to the internet to download actual SRTM data during this session. Here is how you can do it using Python:

- 1. Load the DEM Data: Normally, you would load the DEM data from a file, but here we'll generate a synthetic dataset.
- 2. Process and Normalize the Data: Convert the DEM data to a grayscale image.

Let's proceed with the code to handle these steps.

#### **Step-by-Step Code**

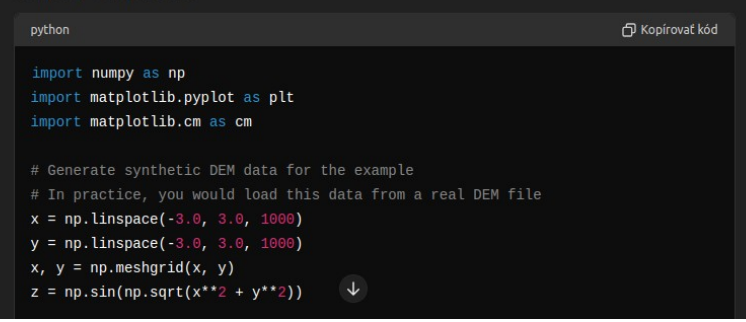

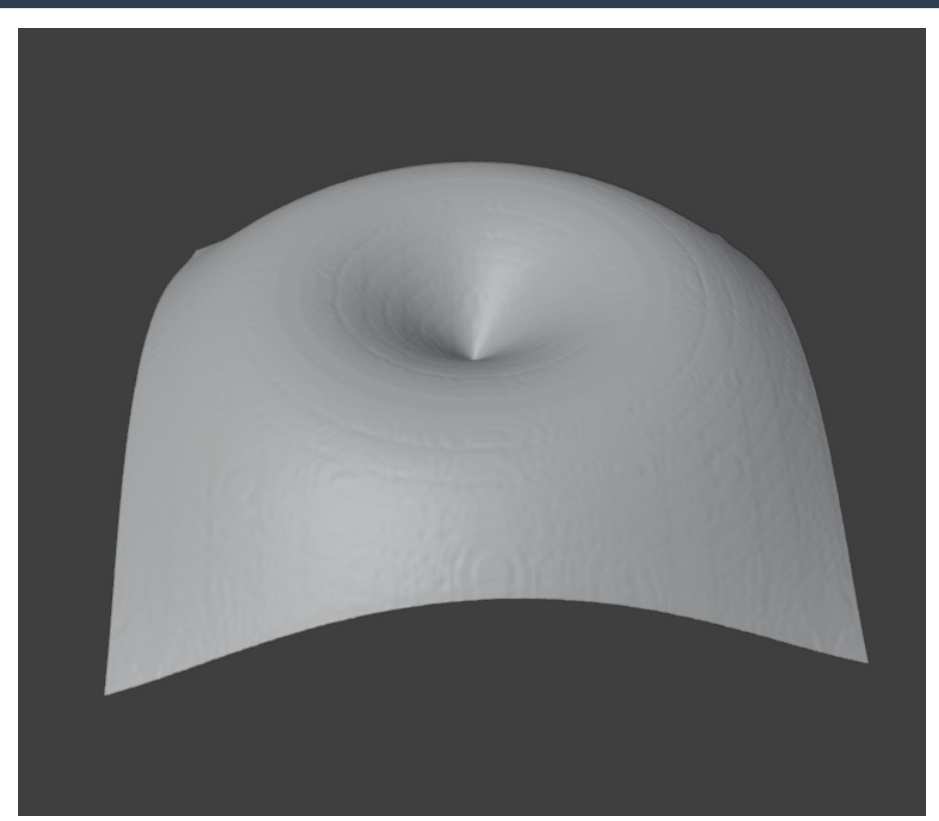

Obr. 19.: Kód generujúci textúru výškovej mapy a jej použitie